## Telecommuting During the COVID-19 Corona Virus - Part 3: Browser Syncing

# Telecommuting During the COVID-19 Corona Virus - Part 3: Browser Syncing

### **Browser Syncing**

This tip is a fairly simple one. Almost all modern browsers have a sync function – that can save all of your browser settings, bookmarks, extensions and passwords to an online account. Most, if not all of these encrypt the data which provides a layer of security, protecting your data. While I have my preferences of whom I am willing to store information with, and who I won't – in general you should be fine with any of the big names. Firefox, Brave, Chrome, Edge, Opera, Safari and Vivaldi all support syncing. This is useful in that you can create a work profile on your home computer that has all the same websites and passwords for you to sign in to with ease. It's also nice to create a separate profile so that you can keep your work and personal life separate. We'll cover a couple here, but you can find instructions for your browser simply by googling "Your browser syncing".

Firefox: Currently one of my two preferred browsers due to their strong stance on privacy and security. Firefox encrypts all of your data that you sync with their servers; so that even Firefox employees can't see any of your data. To setup Syncing on Firefox:

- Click the icon of a person in the top right near the close to the red X.
- Click "Sign in to Firefox"
  - (You may want to create a separate account to keep work and personal things separate. Unfortunately firefox isn't as good at this as Chrome or Brave. See here for the <u>profile manager</u> [1] in firefox) Enter your email address.
  - If you don't have an account it will take you to account creation
  - If you do have an account it will prompt for your password
- Click the various items you want to sync (probably everything)
- Watch all of your data from your initial browser appear in the second browser you signed in to.

### Chrome Syncing:

- Click the person in the upper right near the X and the 3 dots
- Click "turn on Sync"
  - You may want to create a separate account to keep work and personal things separate. You can switch between them by clicking that same person icon
- Sign in if you already have a google account (like gmail though you can also choose to use your own non-gmail address)
- Click the "Yes I'm in" on the turn on sync page that follows.
- Watch all of your data from your initial browser appear in the second browser you signed in to.

Back: File Sharing / Cloud Storage [2] | Next: Web Video and Phone Conferencing software [3]

## **Telecommuting During the COVID-19 Corona Virus**

Published on PC Computer Guy (https://www.pccomputerguy.com)

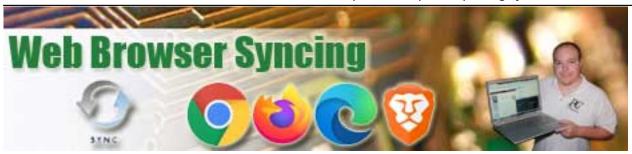

Article Tags: <u>Tech Tips</u> [4] <u>Tech Tips Articles</u> [5] <u>Tech Tips Videos</u> [6]

#### Source

**URL:**<a href="https://www.pccomputerguy.com/Tech-Tip-Article-Telecommuting-COVID-19-Corona-Virus-PART-3-Web-Browser-Sync">https://www.pccomputerguy.com/Tech-Tip-Article-Telecommuting-COVID-19-Corona-Virus-PART-3-Web-Browser-Sync</a>

#### Links

[1] https://support.mozilla.org/en-US/kb/profile-manager-create-remove-switch-firefox-profiles [2] https://www.pccomputerguy.com/Tech-Tip-Article-Telecommuting-COVID-19-Corona-Virus-PART-2-File-Sharing-Cloud-Storage [3] https://www.pccomputerguy.com/Tech-Tip-Article-Telecommuting-COVID-19-Corona-Virus-PART-4-Web-Phone-Conferencing [4]

https://www.pccomputerguy.com/Tagged-Items-Under-Tech-Tips [5]

https://www.pccomputerguy.com/Tagged-Items-Under-Tech-Tips-Articles [6]

https://www.pccomputerguy.com/Tagged-Items-Under-Tech-Tips-Videos